## Copyright Notice

This document is copyrighted, 2014. All rights are reserved. The original manufacturer reserves the right to make improvements to the products described in this manual at any time without notice.

No part of this manual may be reproduced, copied, translated, or transmitted in any form or by any means without the prior written permission of the original manufacturer. Information provided in this manual is intended to be accurate and reliable. However, the original manufacturer assumes no responsibility for its use, or for any infringements upon the rights of third parties that may result from its use.

The material in this document is for product information only and is subject to change without notice. While reasonable efforts have been made in the preparation of this document to assure its accuracy, AAEON assumes no liabilities resulting from errors or omissions in this document, or from the use of the information contained herein.

AAEON reserves the right to make changes in the product design without notice to its users.

## Acknowledgments

All other products' name or trademarks are properties of their respective owners.

- Intel<sup>®</sup> and Atom<sup>™</sup> are trademarks of Intel<sup>®</sup> Corporation.
- Atom™ is a registered trademark of Intel.
- Adobe® Flash® Player Support

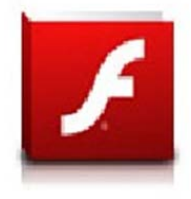

+Flash Player 10.2 is now available for download on the Android™ Market. This is a production GA (General Availability) release for Android™ 2.2 (Froyo) and 2.3 (Gingerbread) devices and an initial beta release for Android $^{\!\!\top\!}$  3.x (Honeycomb) tablets that include at least Google's 3.0.1 system update. For more details, please visit <http://blogs.adobe.com/flashplayer/>

All other product names or trademarks are properties of their respective owners.

## Packing List

Before you begin operating your tablet computer, please make sure that the following materials are enclosed:

- 1 RTC-900B Rugged Tablet with Windows® 8.1 Industrial Pro
- 1 AC Adapter with Power Cord
- 1 DVD-ROM for USB driver & manual (in PDF format)

If any of these items could be missing or damaged, please contact your distributor or sales representative immediately.

## **Options**

The following items are normally optional, but some vendors may include them in the standard package. Some items may not be available in some countries, or some vendors may choose not to carry all the times.

• 3G Modem module

*Caution: when purchasing any of the accessories listed above, purchase only those accessories that are approved for use with your Rugged Tablet Computer. The above accessories are proprietary items. Our system vendor can obtain these approved accessories. If you use items that are not approved for use with this Rugged Tablet Computer, you may cause your Rugged Tablet Computer to malfunction, or to emit or receive electro-magnetic radiation in excess of local regulations. For non-proprietary accessories such as PC cards or printers, ensure that the accessory functions properly in your Rugged Tablet Computer before making the purchase. Your system vendor may be able to recommend reliable brands and models.*

## Safety & Maintenance

You can use your Rugged Tablet Computer under a wide range of environmental conditions. However, to ensure long use and continued high performance, consider the following factors when setting up your Rugged Tablet Computer (RTC):

- Follow all warnings and instructions noted in this documentation and in theWindows Help program.
- The input voltage range between the wall outlet and this adapter is AC 100V–240V, and the output voltage of this adapter is DC 12V, 4A.
- The first time you use your RTC, we recommend that you carefully read the Making Connections section of this manual and initialize the battery to ensure optimum battery performance.
- Unplug the RTC from the power outlet before cleaning. Use a damp cloth for cleaning. Do not use aerosols, solvents, or strong detergents.
- Slots and openings in the system cabinet are for ventilation purposes. Do not block or cover these openings or the system could overheat. Do not use or store the RTC near a source of heat or dust.
- On the base or rear panel of this RTC, there is a label with information on the power requirements of this system. These requirements must be followed. If you are unsure of your local power supply, consult your dealer or local Power Company.
- Do not step on or place anything on the power cord.
- If you use the RTC with an extension cord, ensure that the total

ampere ratings of all the devices sharing the extension do not exceed the rating of the extension cord or the rating of the wall outlet.

 Never push foreign objects into the RTC through any of the slots or openings. Dangerous voltages are present, which could cause electric shock or fire, or damage sensitive components.

## FCC

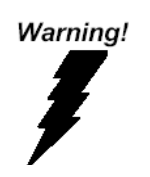

This device complies with Part 15 FCC Rules. Operation is subject to the following two conditions: (1) this device may not cause harmful interference, and (2) this device must accept any interference received including interference that may cause undesired operation.

#### *Caution:*

*There is a danger of explosion if the battery is incorrectly replaced. Replace only with the same or equivalent type recommended by the manufacturer. Dispose of used batteries according to the manufacturer's instructions and your local government's recycling or disposal directives.* 

*Changes or modifications not expressly approved by the party responsible for compliance could void the user's authority to operate the equipment.*

#### *Attention:*

Il y a un risque d'explosion si la batterie est remplacée de façon incorrecte.

Ne la remplacer qu'avec le même modèle ou équivalent recommandé par le constructeur. Recycler les batteries usées en accord avec les instructions du fabricant et les directives gouvernementales de recyclage.

Les modifications non approuvées de façon explicite par l'organisme responsable de la conformité pourraient annuler le droit de l'utilisateur à opérer l'équipement.

#### **Below Table for China RoHS Requirements** 产品中有毒有害物质或元素名称及含量

**AAEON Panel PC/ Workstation**

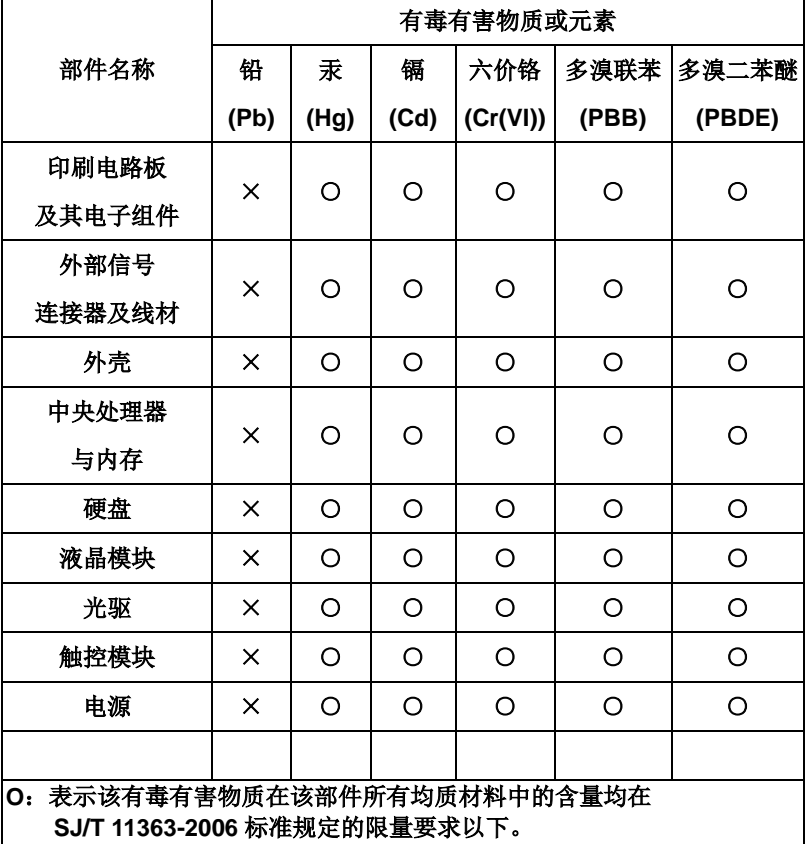

**X**:表示该有毒有害物质至少在该部件的某一均质材料中的含量超出 **SJ/T 11363-2006** 标准规定的限量要求。

备注:

一、此产品所标示之环保使用期限,系指在一般正常使用状况下。 二、上述部件物质中央处理器、内存、硬盘、光驱、触控模块为选购品。

## Contents

#### **Chapter 1 Settings**

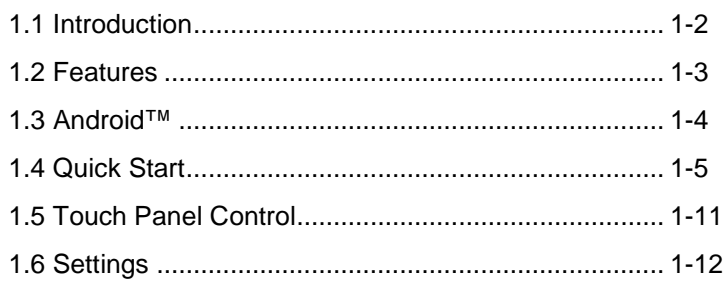

#### **Chapter 2 Applications**

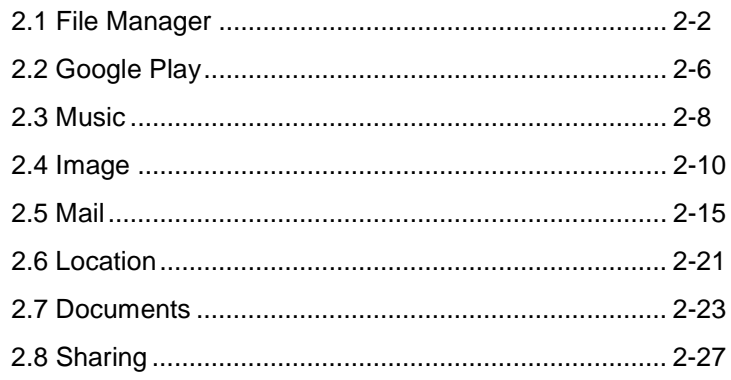

#### **Chapter 3 Connectors**

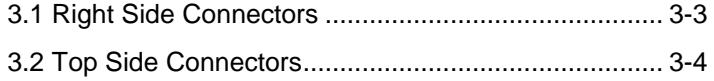

#### **Chapter 4 Frequently Asked Questions**

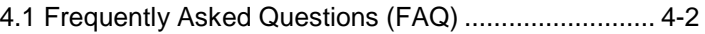

#### **Appendix A Statements**

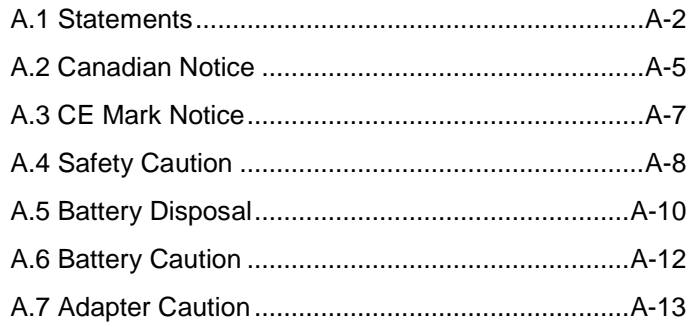

## **Settings Chapter** 1

#### **1.1 Introduction**

This Rugged Tablet Computer (RTC) is a fully functional PC with built-inwireless connectivity, Bluetooth<sup>®</sup> and an optional 3Gmodem module. With your RTC you will be able to organize and access important business andpersonal information. In addition, you will be able to send andreceive e-mail and access the Internet.

#### *About Your RTC*

This User Manual contains set-up information and describes key elements of the RTC.Moreover, this manual describes all the features of the RTC in an easy-to-read yet thorough manner.New users can find a simple step-by-step orientation in eachchapter.

#### **1.2 Features**

#### **Encluded Software**

Windows® 8.1IndustryPro

#### **High performance Processor**

Intel® Atom E38251.33 GHz Dual Core Processor

#### **System Memory**

DDR3L 4GB (up to 8GB by special upgrade order)

#### **Storage**

The Rugged Tablet Computer has a mini card SSD to store your favoriteprograms and multimedia files. Standard SSD is 32GB. It's also easy to increase SSD to 256GB even more.

RTC-900B can add EMMC ascustomization order.

#### ● Built-in Wireless LAN, Bluetooth<sup>®</sup>andoptional 3G Modem **Module**

A built-in 802.11 b/g/nand Bluetooth <sup>®</sup>4.0 class II allows you to access the Internet or a Wireless Local Area Network (WLAN).

#### **1.3WindowsEmbedded**

*About windows Embedded version*

**Windows® 8.1 for Developers**offers an online orientation for

Windowsdevelopers to answer any questions. Find it in:

*[http://www.microsoft.com/windowsembedded/en-us/windows-embe](http://www.microsoft.com/windowsembedded/en-us/windows-embedded-8-pro.aspx) [dded-8-pro.aspx](http://www.microsoft.com/windowsembedded/en-us/windows-embedded-8-pro.aspx)*

#### *Windows 8.1 tutorial from web for reference*

<http://windows.microsoft.com/en-us/windows/tutorial>

#### *Windows® 7 Embedded support*

As windows ® 7 have limited for the tablet sensor, we only provide customization windows for special order.

#### **1.4 Quick Start**

#### **Turning on the Rugged Tablet Computer for the First Time**

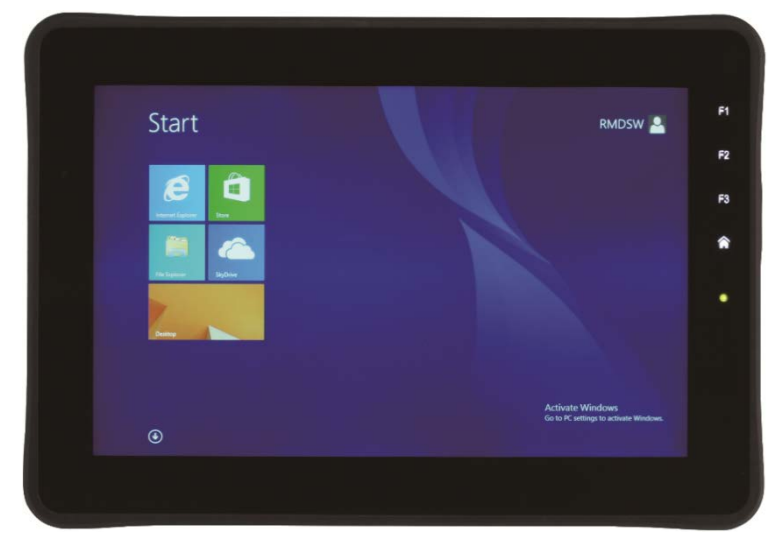

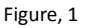

#### **Turning your computer on and off**

To turn on the computer, simply press and release the power button

(Figure, 3). Please refer the right view description for the location of the power button.

To turn the powerOff, do the any of the following:

- You can use the method introduced in Windows 8.1. launch the charms bar, click on the settings charm, and then select the power icon. You should see at least three options: Sleep, Shut down, and Restart. Click on Shut down to exit Windows.
- If you need to power down the power for a short while, but don't want to completely shut it down, you can put it into Hibernate by: Pressing the power button.

 Use only the power adapter that comes with your device. Using adifferent power adapter may damage your device.

- Using the provided power adapter to connect the RTC-900B to a power outlet is the best way to charge it.
- The input voltage range between the wall outlet and this adapter isAC 100V–240V, and the output voltage of this adapter is DC 12V, 4A.
- When using the RTC-900B for the first time, fully charge the battery for up to 7 hoursto prolong battery life and whenever the batterypower is depleted. We suggest you to charge the machine battery at least one time per month if the machine has not been operated.
- If the computer does not provide enough power to charge the RTC-900B, use the wall outlet instead.
- The RTC-900B CANNOT be charged via the USB port on the computer.
- The IP65 Waterproof protection may be damaged by improper shocks or drops (over RTC-900B specifications:

MIL-STD-810G Method 516.6 Procedure IV).

Moreover,the IP65 protection will be influenced if the rubber

connector did not cover or close firmly. For more IP65

limitations,please refer to the IP65 test report of RTC-900B.

**Note**: The battery is not fully charged. Allow your battery to fully charge before using it (i.e., before disconnecting AC power). Calibrating the battery before use is also highly recommended.

The power button turns your RTC on and off. Hold the button for two seconds to power on. To start or wake it up from sleep mode, hold the power button for 0.5 seconds to display the shutdown confirmation. If the system is unresponsive, hold the power button to power off. A forced power off may result in data loss. It is strongly recommended that important data is backed up on a regular basis.

#### *Getting Started*

Before you begin using your RTC, read this chapter to familiarize yourself with the main components installed in the system.

#### **Front View**

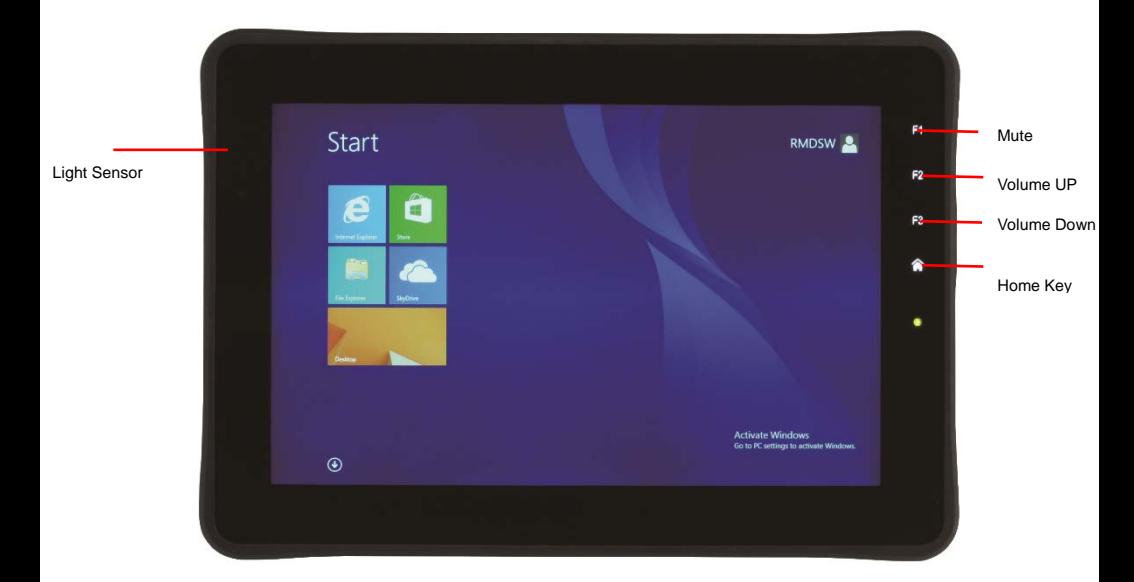

Figure, 2

#### **Right View Description**

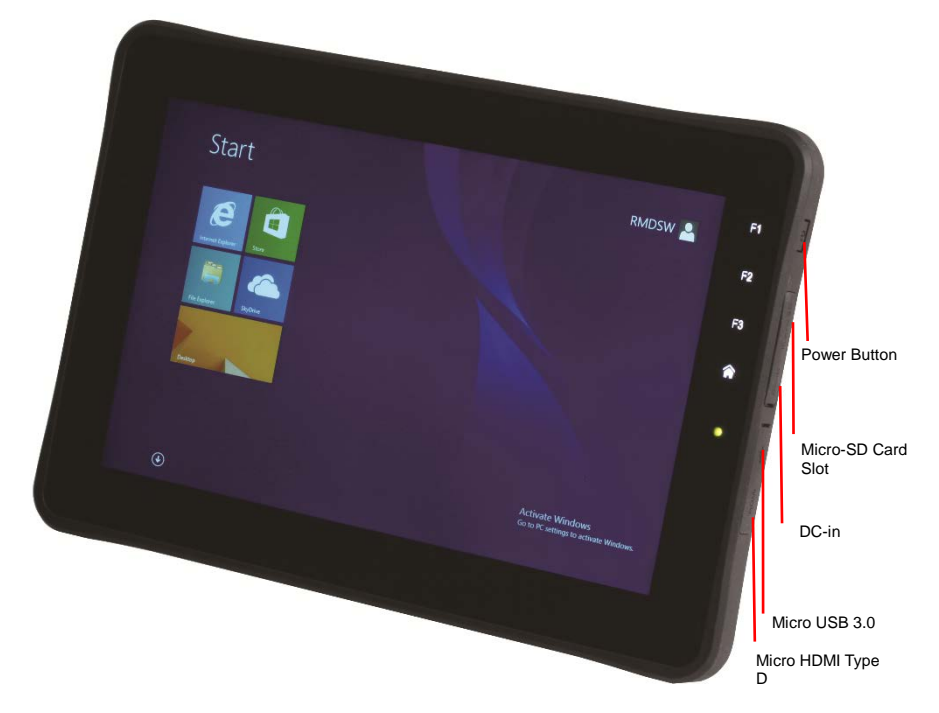

Figure,3

#### **LeftDescription**

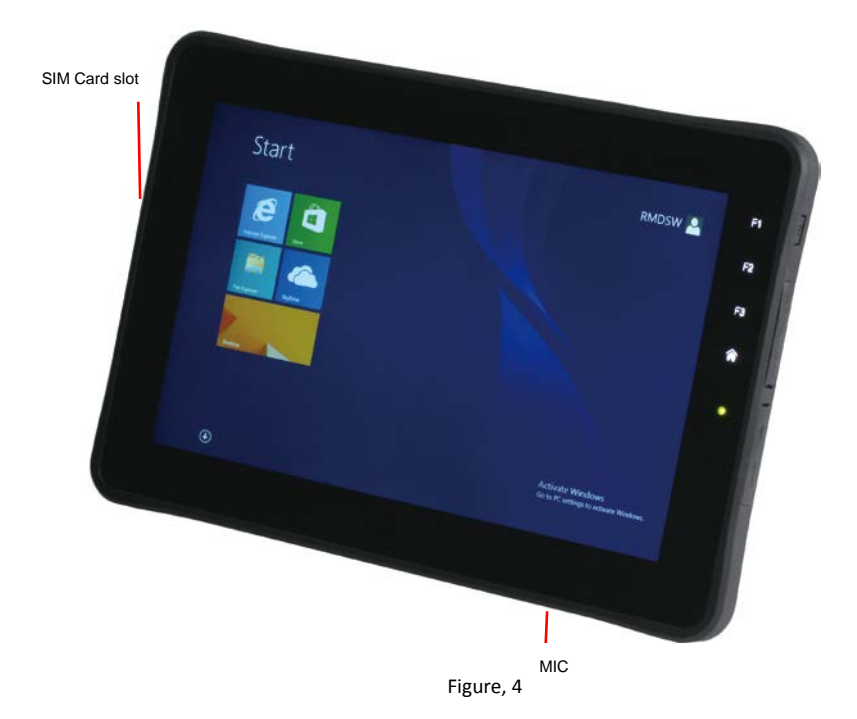

#### **Rear View**

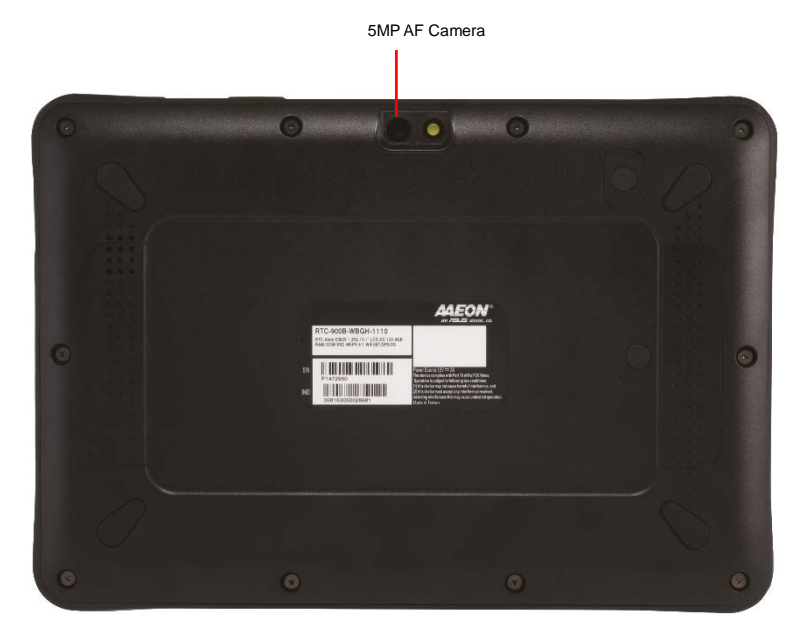

Figure, 5

#### **Rear cover**

For multiple user, RTC-900B reservesome interfaces under the real cover that is for USB interfaceperipheral.

#### **1.5Touch Panel Control**

#### **The languageof touch**

With specific gestures on a touch-enabled device, you can quickly perform key activities like Search and Share; there's a corresponding command for using a mouse or keyboard, so you can interact in whatever way you prefer.

#### **Swipe from the right edge from the system commands**

Swiping from the right side of the screen reveals the charms with system commands, Swiping from the left brings up previously used apps.

#### **Mouse equivalent**

Place the mouse pointer in the lower or upper-right corner of the screen.

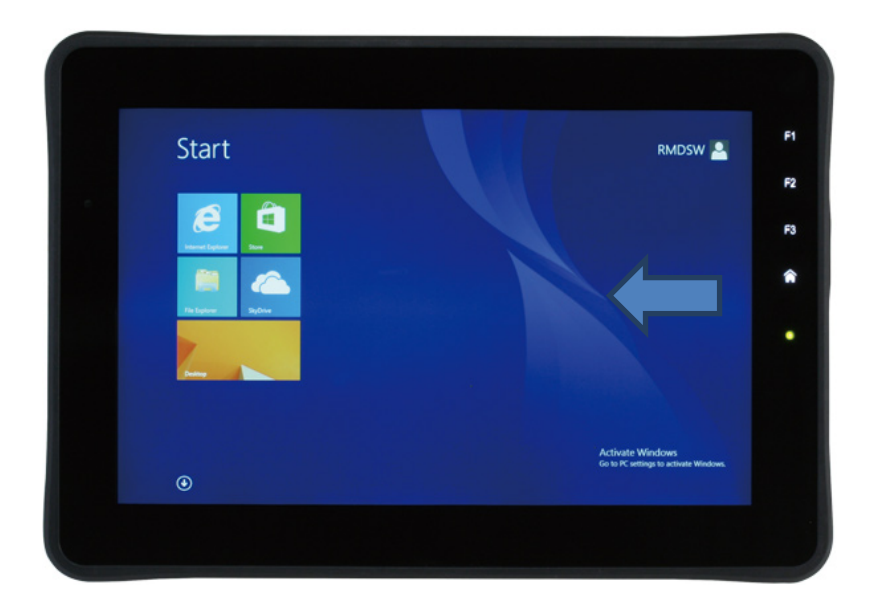

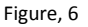

#### **Swipe in from the left to switch apps**

Swiping in from the left reveals thumbnails of your open apps so you can switch to them quickly.

#### **Mouse equivalent**

Place the mouse pointer in the upper-left corner, and click to cycle through apps, or in the lower-left corner to see the Start screen.

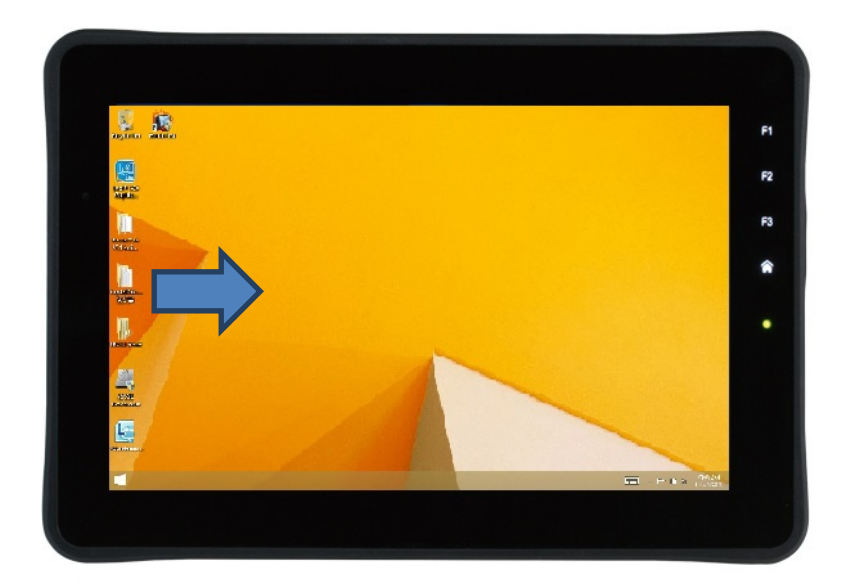

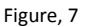

#### **Swipe in and out on the left to bring up previously used apps**

Swiping in and back out on the left brings up the most recently used apps and you can select an app from that list.

#### **Mouse equivalent**

Place the mouse pointer in the upper left and side down the left side of the screen to see the most recently used apps.

#### **Swipe from the bottom or top edge for app commands**

App command are revealed by swiping from the bottom or top edge. You can swipe from the top to the bottom of the screen to dock or close the current app.

#### **Mouse equivalent**

Right-click the app to see the app commands.

#### **Drag an app to close it**

You don't have to close apps, They won't slow down your PC and they'll close on their own if you don't use them for a while. If you want to close an app, drag the app to the bottom of the screen.

#### Mouse equivalent

Move the mouse pointer to the top of the screen (Windows Store apps) or top of app window (desktop apps); in upper-right corner of title bar, click on the close button.

#### 1.6Settings

The settings screen allows you to configure some settings of your RTC-900B, which includes:

- Desktop<br>• Control F
- Control Panel<br>● Personalizatio
- Personalization
- PC info<br>• Help
- Help

#### **Configuration**

Swiping from the right side of the screen reveals the charms with system commands, Swiping from the left brings up previously used apps. Click the setting

- 1) Desktop:
	- Screen to adjustment the brightness and lock the tablet rotation.
	- Speaker to increase or decrease the volume by moving the speaker bar.
	- WiFi Airplane mode on/off and WiFi Networks selection
	- Keyboard to select US keyboard or Touch keyboard and handwriting panel
	- Power with sleep, shut down, restart selection
	- Notifications for Hide for 8 hours, 3 hours, 1 hour.
- 1.7 change PC setting under desktop
- Activate Windows
- PC and device
- **Accounts**
- **•** SkyDrive
- Search and apps
- Privacy

.

- **•** Network
- Time and language
- Ease of access
- Update and recovery

# Appendix A

## **Statements**

#### **A.1 Statements**

Declarations and Safety Statements

#### **Federal Communications Commission Statement**

This device complies with part 15 of the FCC Rules. Operation is subject to the following conditions: (1) This device may not cause harmful interference (2) This device must accept any interference received, including interference that may cause undesired operation.

This device has been tested and found to comply with the limits for a Class B digital device, pursuant to Part 15 of the FCC Rules. These limits are designed to provide reasonable protection against harmful interference in a residential installation. This equipment generates, uses and can radiate radio frequency energy and, if not installed and used in accordance with the instructions, may cause harmful interference to radio communications. However, there is no guarantee that interference will not occur in a particular installation. If this equipment causes harmful interference to radio or television reception, which can be determined by turning the equipment off and on, the user is encouraged to try to correct the interference by one or more of the following measures:

- Reorient or relocate the receiving antenna.
- Increase the separation between equipment and receiver.
- Connect the equipment into an outlet on a circuit different from that to which the receiver is connected.
- Consult the dealer or an experienced radio/TV technician for help.
- Changes or modifications not expressly approved by the party responsible for compliance could void the user's authority to operate the equipment.

The antenna(s) used for this transmitter must not be co-located or operating in conjunction with any other antenna or transmitter.

## **10.1" Rugged Tablet**

#### RF Exposure Information (SAR)

This device meets the government's requirements for exposure to radio waves. This device is designed and manufactured not to exceed the emission limits for exposure to radio frequency (RF) energy set by the Federal Communications Commission of the U.S. Government.

The exposure standard employs a unit of measurement known as the Specific Absorption Rate (SAR). The SAR limit set by the FCC is 1.6W/kg. Tests for SAR are conducted using standard operating positions accepted by the FCC with the EUT transmitting at the specified power level in different channels.

The highest SAR value for the device as reported to the FCC is 1.33 W/kg when placed next to the body.

The FCC has granted an Equipment Authorization for this device with all reported SAR levels evaluated as in compliance with the FCC RF exposure guidelines. SAR information on this device is on file with the FCC and can be found under the Display Grant section of [www.fcc.gov./oet/ea/fccid](http://www.fcc.gov./oet/ea/fccid) on the FCC ID: OHBRTC900BWBGB. This device is in compliance with SAR for general population/uncontrolled exposure limits in ANSI/IEEE C95. 1-1999 and has been tested in accordance with the measurement methods and procedures specified in OET Bulletin 65 Supplement C.

#### **A.2 Canadian Notice**

#### **IC Regulations**

This device complies with Industry Canada license-exempt RSS standard(s). Operation is subject to the following two conditions: (1) this device may not cause interference, and (2) this device must accept any interference, including interference that may cause undesired operation of the device.

This Class B digital apparatus complies with Canadian ICES-003.

Cet appareil numérique de la classe B est conforme à la norme NMB-003 du Canada.

This Category II radio communication device complies with Industry Canada Standard RSS-310.

Ce dispositif de radio communication de catégorie II respecte la norme CNR-310 d'Industrie Canada.

#### **IC Radiation Exposure Statement**

This EUT is compliant with SAR for general population/uncontrolled exposure limits in IC RSS-102 and has been tested in accordance with the measurement methods and procedures specified in IEEE 1528. This equipment should be installed and operated with minimum distance 0 cm between the radiator and your body.

This device and its antenna(s) must not be co-located or operating in conjunction with any other antenna or transmitter.

The County Code Selection feature is disabled for producted mar-

keted in the U.S. and Canada.

For products available in the U.S./Canada markets, only channels

1-11 can be operated. The selection of other channels is not possible.

#### **A.3 CE Mark Notice**

**CE Mark Warning** 

CE

CE marking for devices without wireless LAN/Bluetooth<sup>®</sup>

The shipped version of this device complies with the requirements of the EEC directives 2004/108/EC "Electromagnetic compatability" and 2006/95/EC "Low voltage directive."

## CEO

CE Marking for devices with wireless LAN/Bluetooth® This equipment complies with the requirements of Directive 1999/5/EC of the European Parliament and Commission from March 9<sup>th</sup>, 1999 governing Radio and Telecommunications Equipment and mutual recognition of conformity.

#### **A.4 Safety Caution/ Avertissement sur la sécurité**

#### **Important Safety Instructions**

#### **Power Safety Requirement**

Products with electrical current ratings up to 2A and weighs more than 1 Kg must use approved power cords greater than or equal to: VCTF, 3G or 0.75mm2.

Basic safety precautions should always be followed to reduce the risk of fire, electric shock and injury to persons, including the following:

Do not use this product near water, for example, near a bathtub, wash bowl, kitchen sink or laundry tub, in a wet basement or near a swimming pool.

Avoid using a telephone (other than a cordless type) during an electrical storm. There may be a remote risk of electric shock from lightening.

Do not use the telephone to report a gas leak in the vicinity of the leak.

Use only the power cord and batteries indicated in this manual. Do not dispose of batteries in a fire. They may explode. Check with local codes for possible special disposal instructions.

#### *Instructions importantes de sécurité.*

#### *Exigences de sécurité concernant l'alimentation.*

*Les produits dont le courant électrique monte jusqu'à 2A et pesant plus de 1Kgs doivent utiliser un cordon d'alimentation approuvé égal ou supérieur à VCTF, 3G ou 0.75mm2*

*Des mesures de précaution de base doivent toujours être suivies afin de réduire les risques d'incendie, de choc électrique et de blessures aux personnes, incluant :*

*- Ne pas utiliser ce produit près de l'eau, par exemple dans une baignoire, une cuvette, un évier, une machine à laver, un sous-sol humide ou une piscine.*

*-Eviter d'utiliser un téléphone (autre que sans fil) pendant un orage électrique ? il y a un risque de choc électrique à distance lié à la foudre.*

*- Ne pas utiliser le téléphone pour alerter lors d'une fuite de gaz si vous êtes dans le voisinage de la fuite*

*- Utiliser seulement le cordon d'alimentation et la batterie indiqués dans le manuel. Ne pas jeter les batteries dans le feu. Elles pourraient exploser. Vérifier les dispositions locales de recyclage.*

#### **A.5 Battery Disposal/** *Recyclage de la batterie*

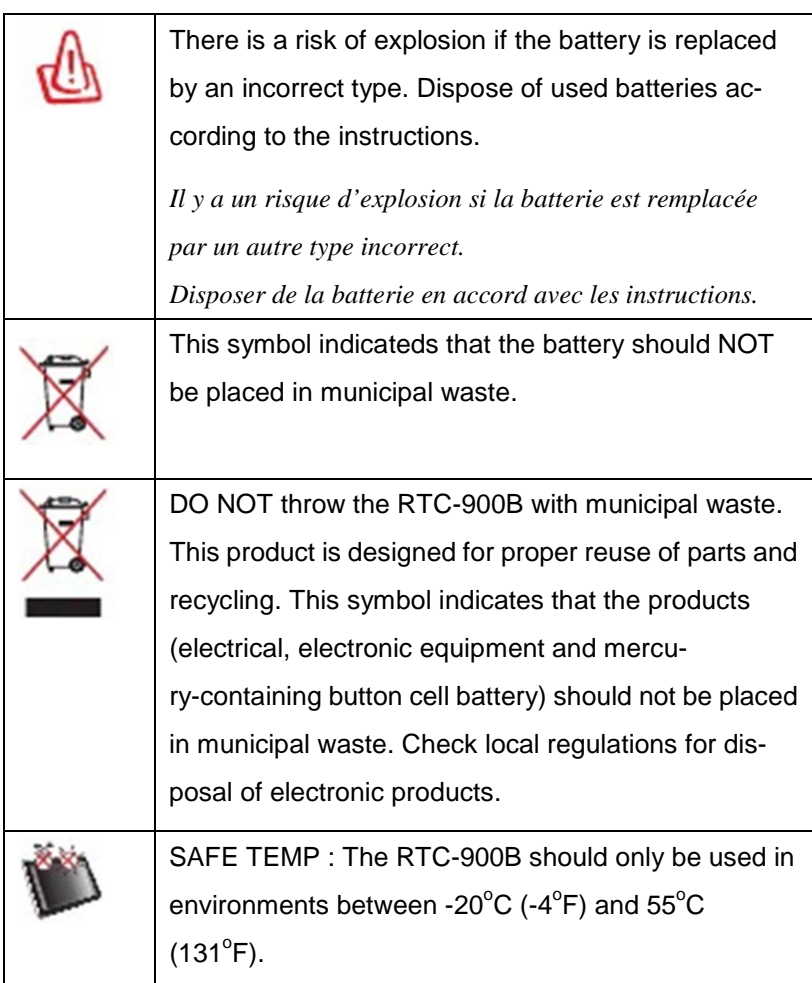

#### **Regulatory information / Disclaimers**

Installation and use of this Wireless LAN device must be in strict accordance with the instructions included in the user documenta-

tion provided with the product. Any changes or modifications (including the antennas) made to this device that are not expressly approved by the manufacturer may void the user's authority to operate the equipment.

The manufacturer is not responsible for any radio or television interference caused by unauthorized modification of this device, or the substitution of the connecting cables and equipment other than manufacturer specified. It is the responsibility of the user to correct any interference caused by such unauthorized modification, substitution or attachment. Manufacturer and its authorized resellers or distributors will assume no liability for any damage or violation of government regulations arising from failing to comply with these guidelines.

#### **A.6 Battery Caution**

There is a danger of explosion if the battery is incorrectly replaced. Replace only with the same or equivalent type recommended by the manufacturer. Dispose of used batteries according to the manufacturer's instructions.

*Il y a un risque d'explosion si la batterie est remplacée par un autre type incorrect.*

*Disposer de la batterie en accord avec les instructions.*

#### **Regulatory information / Disclaimers**

Installation and use of this Wireless LAN device must be in strict accordance with the instructions included in the user documentation provided with the product. Any changes or modifications (including the antennas) made to this device that are not expressly approved by the manufacturer may void the user's authority to operate the equipment. The manufacturer is not responsible for any radio or television interference caused by unauthorized modification of this device, or the substitution of the connecting cables and equipment other than manufacturer specified. It is the responsibility of the user to correct any interference caused by such unauthorized modification, substitution or attachment. Manufacturer and its authorized resellers or distributors will assume no liability for any damage or violation of government regulations arising from failing to comply with these guidelines.

#### **A.7 Adapter Caution /***Avertissement sur l'adaptateur*

This RTC is for use with model NO. A048112-TD2.

*Ce modèle RTC est à utilizer avec le modèle n° A048112-TD2*